## 3820 HD (250-3572) Using the SETUP382 Utility Faxback Doc. # 1783

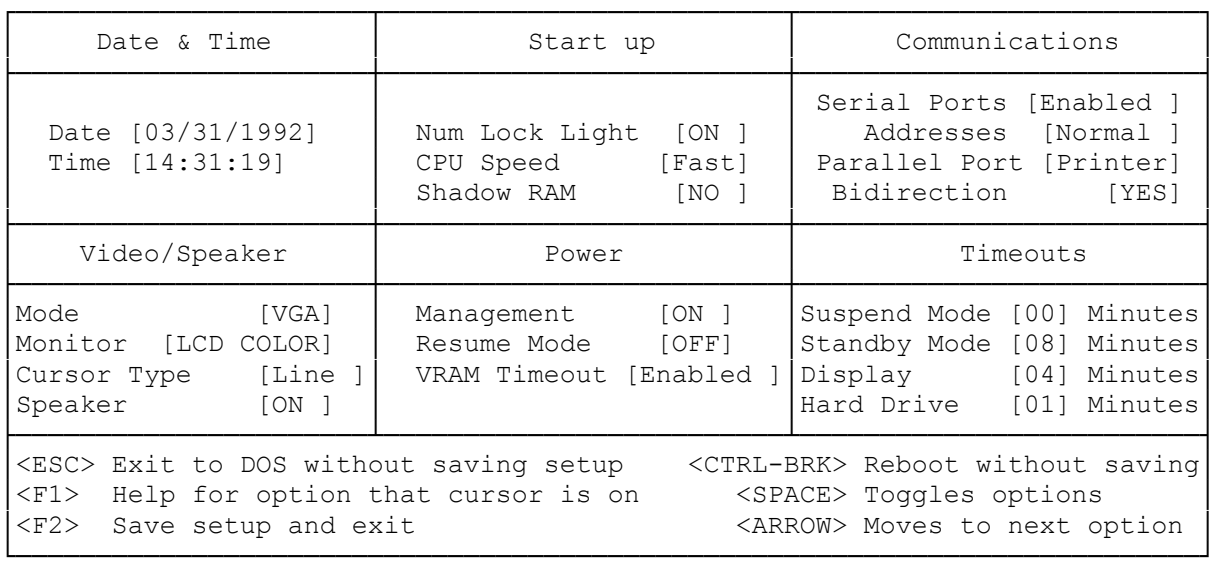

## Using the SETUP382 Utility:

The Setup program (Setup382) lets you change startup parameters, power-management parameters, and other system parameters that you use in MS-DOS. Use the commands at the bottom of the screen to easily select and change the parameters.

To run the Setup program, follow these steps:

- 1. Exit from any program you are currently in.
- 2. If you are not in Drive C, type: c: <ENTER>
- 3. Select the DOS directory by typing: cd \dos <ENTER>
- 4. At the MS-DOS prompt, type: Setup382 <ENTER> The Setup program screen appears.
- 5. Use the up and down arrows to select the parameter you want, and press the spacebar to choose the setting.
- 6. Press F2 if you want to save your changes. If you do not want to save the changes, press ESC.

The SETUP382 Utility lets you select system and power parameters, and store the parameters you select in memory. The computer uses these parameters each time you start it up. Whenever you use the SETUP program, you must restart the computer to initialize the new parameters.

The SETUP382 parameters are arranged in the following groups:

- \* DATE AND TIME--These parameters allow you to set the DOS date and time.
- \* STARTUP--These parameters allow you to choose some of the internal settings that activate when you turn on your computer. You can use this group of parameters to select the initial program to run, the computer's speed (fast or slow), and the Shadow RAM.
- \* COMMUNICATIONS--These parameters allow you to turn the serial ports on and off, and to set the parallel port to operate with an external printer or diskette drive.
- \* VIDEO/SPEAKER--These parameters allow you to select the type of video

 monitor emulation and the type of cursor you want to use with your computer. You can also turn the computer's speaker on and off.

- \* POWER--These parameters allow you to turn some of the computer's power saving options on and off, such as the computer's low-power management parameter, the floppy disk standby parameter, and the Resume mode. You can also turn on and off the VRAM Timeout feature.
- \* TIMEOUTS--These parameters allow you to save additional battery power by instructing the computer to automatically turn the display or hard drive if you are not using the computer for a specified period of time.